## **Ενημέρωση αλλαγών στην Οθόνη των αιτημάτων κατανομής του Κεντρικού Λογαριασμού**

Εγκατάσταση στην Παραγωγή: 19/07/2013

## **Προσθήκη λειτουργικότητας στο ΟΠΣ για τον έλεγχο των αιτημάτων κατανομών σε σχέση με τις εγκεκριμένες τριμηνιαίες πιστώσεις.**

## *Οθόνη Αιτημάτων Κατανομών*

Στην οθόνη των αιτημάτων κατανομής υλοποιήθηκε ο έλεγχος του αιτούμενου ποσού φορέα, σε σχέση με τα τριμηνιαία όρια πιστώσεων των εναρίθμων, σύμφωνα με τις εγκυκλίους του ΠΔΕ.

- Για τα ενάριθμα που έχουν ήδη εγκριθεί κατά την δημιουργία του αιτήματος κατανομής, (έχει εκδοθεί προέγκριση ή Συλλογική Απόφαση (ΣΑ) που τα περιλαμβάνει), το όριο της Διαθέσιμης Πίστωσης είναι το άθροισμα των εγκεκριμένων τριμηνιαίων πιστώσεων έως και το τρέχον τρίμηνο, μείον τα ποσά των κατανομών που έχουν ήδη υλοποιηθεί (συμπεριλαμβάνεται και το ποσό που έχει μεταφερθεί ως υπόλοιπο από το προηγούμενο έτος).
- Για τα ενάριθμα που δεν έχουν εγκριθεί (δεν έχει εκδοθεί προέγκριση ή ΣΑ), το προσωρινό όριο της Διαθέσιμης Πίστωσης υπολογίζεται σύμφωνα με τις εγκυκλίους του ΠΔΕ (διαδικασία προκαταβολής ΠΔΕ – 30% πίστωσης προηγ.έτους κλπ).
- Αν ένα ενάριθμο δεν έχει συμπεριληφθεί στην Συλλογική Απόφαση που έχει εκδοθεί, πρέπει να επικοινωνήσετε πρώτα με τη Διεύθυνση Δημοσίων Επενδύσεων για διευκρινήσεις.

Το ποσό της Διαθέσιμης Πίστωσης που ισχύει σε κάθε περίπτωση, εμφανίζεται στην τελευταία στήλη της οθόνης των κατανομών:

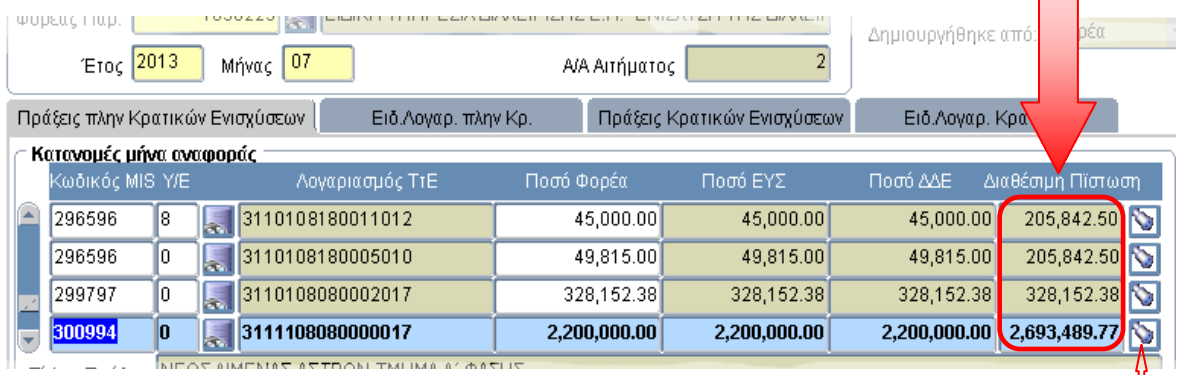

Το κουμπάκι στο τέλος δεξιά, εμφανίζει τις ήδη υλοποιημένες κατανομές <sup>||</sup> του μήνα του αιτήματος.

## *Αναφορές*

Για την ενημέρωσή σας σχετικά με τα εγκεκριμένες τριμηνιαίες πιστώσεις, μπορείτε να χρησιμοποιήσετε τις εξής αναφορές:

 Στο μενού Παρακολούθηση / Αναφορές / Κατανομές Κεντρικού Λογαριασμού / **Εξαγωγή Αιτημάτων Κατανομών με στοιχεία**  **Εναρίθμου**. Η αναφορά αυτή περιελάμβανε ακριβώς τα ίδια στοιχεία με την αναφορά 'Εξαγωγή Αιτημάτων Κατανομών', με προσθήκη των εξής στοιχείων του Ενάριθμου: Προϋπολογισμός, Ετήσια Πίστωση, Σύνολο Κατανομών Έτους, Σύνολο Πληρωμών Έτους, Συνολικές Πληρωμές. Τώρα προστέθηκαν και τέσσερα πεδία για τις εγκεκριμένες πιστώσεις ανά τρίμηνο καθώς και ένα πεδίο 'ΕΓΚΡΙΣΗ', που αναφέρει την πιο πρόσφατη προέγκριση ή ΣΑ (αριθμός πρωτοκόλλου ή έκδοση

και ημερομηνία) που περιλαμβάνει το συγκεκριμένο ενάριθμο.

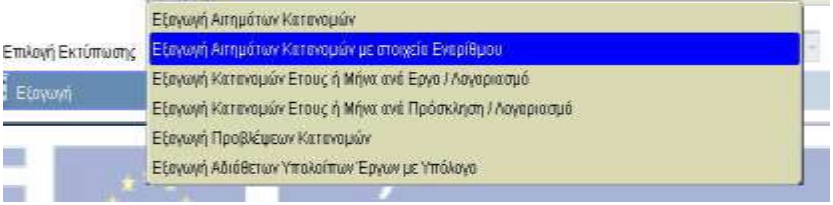

ΕΞΑΓΩΓΗ ΣΤΟΙΧΕΙΩΝ ΧΡΗΜΑΤΟΔ. ΣΧΕΔΙΟΥ ΕΡΓΩΝ

 Στο μενού Επιλογή-Έγκριση / Αναφορές / Καρτέλα Προτάσεων-Πράξεων / **Εξαγωγή Στοιχείων Χρηματοδότησης Έργων**. Με την αναφορά αυτή μπορείτε να πάρετε για τα έργα που επιλέγετε τα στοιχεία χρηματοδότησης από το ΠΔΕ. Προστέθηκαν στο τέλος της αναφοράς τα επιπρόσθετα στοιχεία τριμηνιαίων πιστώσεων και ivita upice Έγκρισης όπως Κωδικός Πράξης ΕΞΑΓΩΓΗ ΣΤΟΙΧΕΙΩΝ ΑΝΑ ΠΡΟΣΚΛΗΣΗ/ΕΚΧΩΡΗΣΗ στην ΕΞΑΓΩΓΉ ΣΤΟΙΧΕΙΩΝ ΕΡΓΩΝ προηγούμενη ΕΞΑΓΩΓΉ ΣΤΟΙΧΕΙΩΝ ΠΡΟΤΑΣΕΩΝ (ΚΑΤΑΛΟΓΟΣ) **X** Εξαγωγή σε Excel **Ε** αναφορά. ΕΞΑΓΩΓΉ ΣΤΟΙΧΕΙΩΝ ΧΩΡΟΘΕΤΗΣΗΣ ΕΡΓΩΝ ΕΞΑΓΩΓΉ ΣΤΟΙΧΕΙΩΝ ΔΕΙΚΤΩΝ ΕΡΓΩΝ ΕΞΑΓΩΓΗ ΣΤΟΙΧΕΙΩΝ ΧΡΗΜΑΤΟΔΟΤΗΣΗΣ ΕΡΓΩΝ.

Στις παραπάνω αναφορές (όπως και στην καρτέλα 'Στοιχεία ΠΔΕ' Του Τεχνικού Δελτίου Πράξης), όταν δεν εμφανίζονται στοιχεία για ένα ενάριθμο, αυτό σημαίνει ότι το ενάριθμο δεν έχει ακόμη εγκριθεί στο τρέχον έτος.

 Με την ευκαιρία της παρούσης ενημέρωσης, να υπενθυμίσουμε μία χρήσιμη λειτουργία: Όταν εισάγετε ένα νέο αίτημα με το κουμπί '*Ενημέρωση Λίστας Πράξεων*' ή με *Αντιγραφή* από άλλο αίτημα, συνήθως μένουν αρκετά έργα χωρίς ποσά φορέα και προωθούνται προς ΕΥΣ και ΔΔΕ. Καλό είναι να διαγράφουμε τα έργα χωρίς ποσά, γιατί Æ δημιουργούν σύγχυση της εικόνας του Εκτύπωση αιτήματός μας. Ένας εύκολος τρόπος για να Εξαγωγή σε Delimited γίνει αυτό, είναι από το κουμπί των Αντιγραφή επιπρόσθετων λειτουργιών, να επιλέξουμε Μαζική Διαγραφή ιμιουρνήθηκε ά '**Μαζική Διαγραφή**', οπότε και θα διαγραφούν Μηδενισμός Ποσών από το αίτημα όλες οι εγγραφές κατανομών οι οποίες δεν έχουν ποσό.